## <span id="page-0-0"></span>SICK II version<br>**1.0**

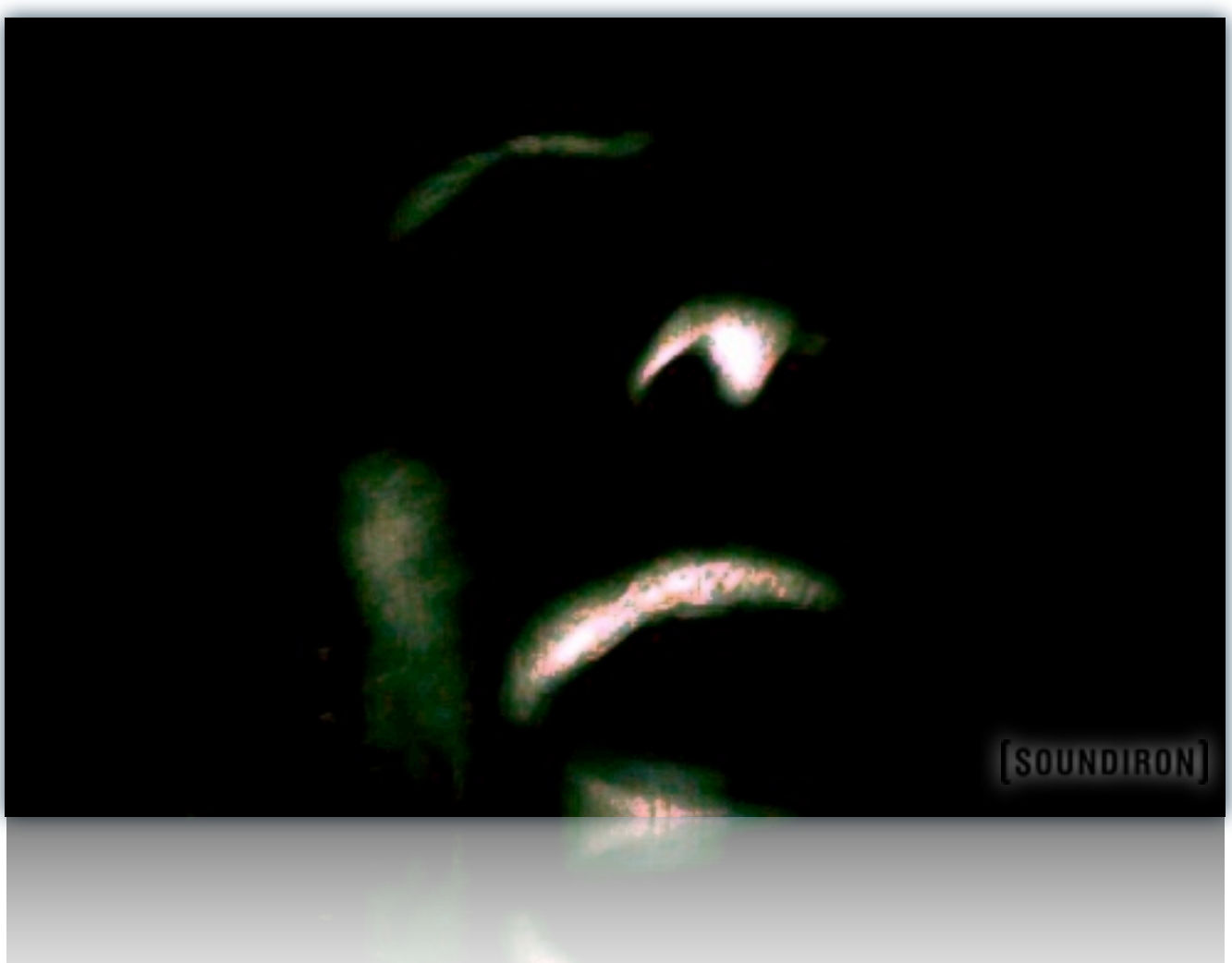

Welcome Soundiron's SICK sample library, volume II.

Designed with Halloween in mind, this library is a one stop shop for eerie and disturbing paranomal sound-design, including subterranean clanks, booms, thuds, cracks, drags, stomps, steps, creaks and thumps in the darkness; demonic creature howls, moans, breaths and growls; hellish and twisted soundscapes, pads, drones and ambiences; and a variety of terrifyingly vivid EVP recordings (some of them quite real).

To capture the raw materials for this sonic descent, We explored the bowels of an abandoned Civil War/World War I-era naval artillery bunker (mind you, not the same bunker that we visited in Rust II - I guess you could say we love us some abandoned bunkers.) and a World War II/Cold War-era decommissioned warship.

We've included some awesome control features and built-in effects to let you shape every aspect of the sound in realtime within Kontakt, or you can simply grab the wavs and mash them up however you like. All in all, you get over 200 grade-A production-quality horror sound effects and sound beds for about the price of a pound of raw hamburger. Delicious!

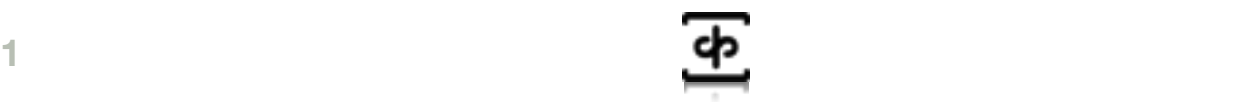

### **SOUNDIRON** SICK II version 1.0

## **OVERVIEW**

38 Kontakt patches (unlocked) 351 Samples 490 MB Installed 16 Custom Convolution IR Files 24bit / 44.1kHz stereo PCM wav samples (non-unencrypted) Powerful custom performance, effects, legato and arpeggiator control interface Note: Native Instruments Kontakt 3.5 or later full retail version required to use nki presets.

### **CREDITS**

Produced, Designed, Recorded, Edited, and Programmed by Gregg Stephens, Mike Peaslee and Chris Marshall Scripting by Chris Marshall Photos by Gregg Stephens

### TABLE OF CONTENTS

#### **General ::**

[INTRODUCTION - Page 1](#page-0-0) OVERVIEW & CREDITS - Page 2

#### **Technical ::**

FIDELITY & ACOUSTICS - page 3 ACCESSIBILITY & CONVERSION- Page 3 [CONVOLUTION IMPULSE FILES - Page 3](#page-2-0) SYSTEM REQUIREMENTS - Page 3 [DOWNLOAD & INSTALLATION - Page 4](#page-3-0) PRESET LOADING - Page 4 PRESET SAVING - Page 4 PRESET BATCH RE-SAVING - Page 4

#### **User Interface ::**

[FRONT PANEL PERFORMANCE CONTROLS - Page 5](#page-4-0) [TONE & FX CONTROLS - Pages 6 - 8](#page-5-0) [UBERPEGGIATOR - Pages 9](#page-8-0)

#### **Instrument Preset Descriptions ::**

[PERCUSSION AND SFX - Page 10](#page-9-0) [EVP, VOICES, AMBIENT DRONES & PADS - Page 11 - 12](#page-10-0)

#### **Info ::**

[LICENSE AGREEMENT - Page 13](#page-12-0) [GALLERY - Page 14 - 15](#page-13-0) [THANK YOU - Page 16](#page-15-0)

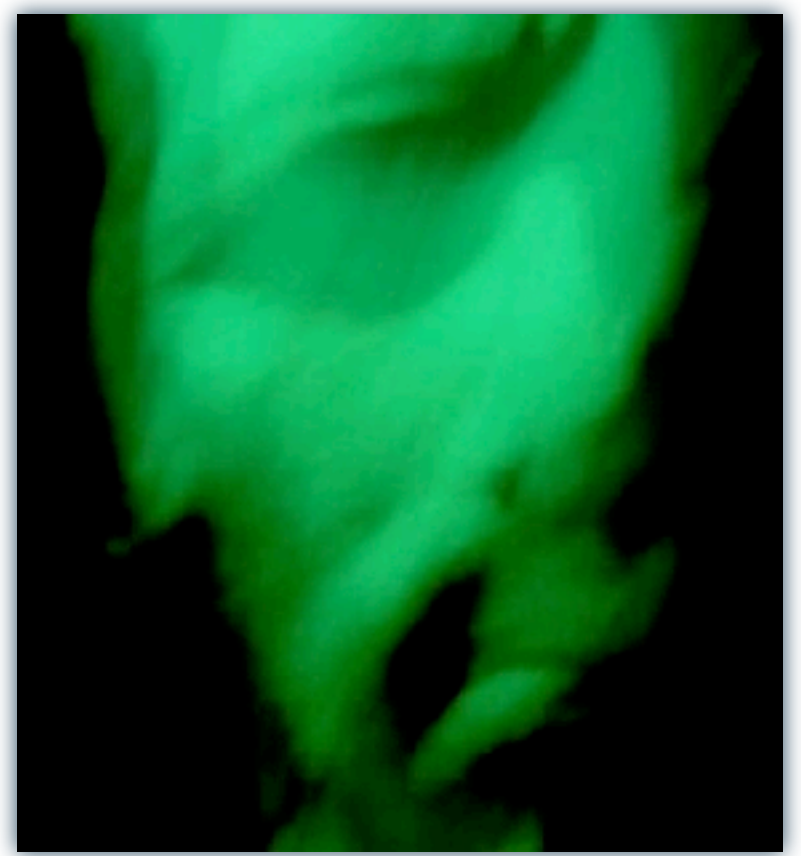

**2**  www.soundiron.com

# ABOUT THIS LIBRARY

## **Fidelity**

This library was recorded in wide stereo at 44.1kHz / 24bit., in a variety of environments. This means that unavoidable and omnipresent human sounds, like planes, industry and automobiles can inevitably find their way into these sounds. We carefully choose our equipment and methods to prevent this wherever possible, but some sounds are just very small. Therefore, please do keep in mind that we don't claim or aim to provide perfectly quiet or perfectly sterile sounds or musical instrument samples.

### **Accessibility**

All of the sample content and impulse files are included as standard non-encrypted PCM wav files and standard openformat Kontakt presets to allow you easy access to manipulate, reprogram and customize the sounds however you prefer. We know that it's important for many users to be able to go beyond the limitations of any one sampler or preset structure, so we've kept this library's directories and files open for advanced users. As a professional, you may have your own workflow or format requirements, and we trust that you'll respect our hard work and won't share this content with anyone who hasn't paid for it.

Keep in mind that to use and/or edit the Kontakt presets, you'll need the full retail version of Native Instruments Kontakt 3.5, Kontakt 4 or Kontakt 5. Please be aware that the free Kontakt "Player" and any other version or form of Kontakt that came bundled with any other library or software product (other than NI's "Komplete" package) will not support this library. The free Kontakt Player is NOT actually a full version of Kontakt and it cannot load or play standard open-format Kontakt instruments or libraries.

<span id="page-2-0"></span>**3**<br> **3 ABOUTTENTS LEBRAARY**<br> **3 Custom Convolution impulse**<br> **3 Custom Convolution impulse**<br> **3 Custom Convolution impulse**<br> **3 2** *Distance in the convention in the convention in the convention in the conven* While you can reprogram the samples or presets to other formats, we always recommend using Kontakt for best results, since it widely considered the industry standard and easily the most powerful sample programming and playback platform on the market. However, if you wish to convert or reprogram the wav files and instrument presets into any other sampler or softsynth format, including free and open-source standards like SFZ, then there are a variety of great tools that you can use to customize this library, such as Extreme Sample Converter and Chickensys Translator. Just be aware that not all settings and properties will translate accurately, reliably or even at all from one instrument or audio format to the next, due to vast differences in standards, behaviors, structures and capabilities that each platform relies on.

### **Custom Convolution Impulses**

We enjoy capturing the unique acoustic characteristics of spaces and locations that we come across from time to time. Sampling environments is similar to sampling instruments in many ways. It's done with portable loudspeakers to produce a special sine wave sweep that covers a wide spectrum, from 22 Hz to 22 kHz. We then use dedicated deconvolution software to decode the resulting audio into an impulse response file, which is a wav file with special phase, frequency and timing information embedded in the audio.

Most impulses sound like an odd sort of sharp, reveberant snap, like a balloon pop or starting pistol fired in the environment that was captured – which is is in fact how impulses used to be made. When loaded into a compatible convolution reverb effect plugin (such as the one built into Kontakt), these impulses can impart their sonic properties fairly well into most sounds. Of course, it's an imperfect science and much is lost in the translation, especially if the sound being played through it also has it's own strong tonal, phase or reflective properties. Sometimes the results are incredibly lifelike. Sometimes they're awful. It all depends on the sound, the impulse, the plugin and the settings used. Sometimes these variables don't play nice. Then again, you may find some unexpectedly useful and interesting results through a little experimentation.

We've included a hand-selected collection of impulse files that we think compliment this library's sound. You can load them into most instrument presets by using the Tone/ FX control panel tab (in the Reverb page) and selecting an impulse from the Impulse drop-down menu. You can also manually import any of the wavs in the Impulses directory into any IR wav-compatible convolution effect plugin of your choice. Just please just make sure to keep your speakers or headphones turned down while you experiment. Convolution processing can often create powerful and piercing resonances when applied to many audio sources – especially loud sounds that contain strong mid to low frequency harmonic components.

### **System Requirements**

The full retail version of Native Instruments Kontakt 3.5 or later is required to use this library. Please be aware that many instrument and multi-instrument programs in this library are extremely ram/cpu and hard disk-streaming resource intensive. We recommend that you have *at least* 2GB of system ram, a dual core cpu and at least a 7200 rpm SATA hard disk before purchasing this or any other Soundiron library. Large sample sets like those found in this library may load slowly and may cause system instability on older machines.

### **Download & Installation**

Please read all instrument specs and software requirements before purchasing this or any other Soundiron products to see the full list of software requirements, features and format compatibility for each library.

We use the Continuata Download Manager to provide high-speed, reliable and fully automated library downloading and installation. Download and run the latest version for your OS (PC or Mac) before proceeding. You'll also need Java v1.6 or later. You may also need to add permissions to your security settings for the downloader, if they block applications from accessing the web.

Next, copy-paste your download code from your download email into the Code box in the downloader window. Make sure to leave out any spaces before or after the code. Press the download button and select the location you'd like to download and install the library. It will automatically start downloading the file(s) and then error-check, extract and install the finished library. Once installation is fully complete, you can remove the .rar download files and store them in a safe place as a back-up copy. We always recommend downloading the latest version of our downloader before you begin. The link in your email will always take you to the latest version.

Don't move, rename, delete or modify any of the files or folders created during the download until after you see the status message for all files in your download queue display the word "**INSTALLED**". Please don't close the downloader while it's actively downloading, unless you press the pause button first. To resume downloading, press the Resume button. If you need to resume downloading after closing the downloader, run it again and enter your code and press Download again. Select the same download/installation location on your computer that you chose originally. If the downloader reports a DL Error or Install error, it will usually try to download the file again until it successfully downloads and verifies all the data it needs. Please see your download email for more detailed instructions.

#### **Manual Download**

If you have any trouble with our Downloader utility or prefer to use your browser or another download manager, log into your personal manual download page on our website, by using the direct link in your download email. Log in using your download code and the email address you used to order. Or, if you used the downloader originally, but you need to re-install the library manually for any reason, at a later time you can always re-use the original rar files. To do that, you'll need Winrar, UnrarX or another full-featured Rar extraction utility to extract and install the library once download is complete. Please note that Stuffit Expander and Winzip **DO NOT** support many types of common rar files.

### **Preset Loading**

Once installation is complete, you can browse and load the included .nki presets using the Files or Database tabs in the Kontakt Browser, or through the main File load/save menu. Please allow presets to finish loading completely before loading a new one. You can't use the Libraries view to load standard open-format Kontakt Instruments like this library. Only locked "Powered-By-Kontakt" Libraries are visible to that propriety browser view. The "Add-Library" function also does not support this product or any other open-format Kontakt library. This library doesn't require any special activation.

### **User Presets**

If you create custom presets of your own, remember to save them with a new filename. Make sure to save them into the same folder as the original or simply save your custom preset directly into the **User Presets** folder we've provided. Make sure to select "patch-only" and uncheck the "absolute sample paths" box to preserve the proper directory path structure of the library. This will allow us to provide you future updates to the original presets without accidentally overwriting your custom settings and preserve the necessary relative sample, wallpaper and impulse scripting file path settings.

### **Batch Re-Saving**

If you move or change the directory structure within the main folder of this library, you may see a "missing sample" warning box when loading the presets into Kontakt. This can generally be corrected by using the "Batch Resave" command, located at the bottom of the drop down menu you'll see if you click on the main File menu at the top of Kontakt. Then select the folder you would like to resave. Select this library's main folder and then if Kontakt asks you where to find the missing files, select that same main folder again and press OK to continue. That will update the file-paths stored in the instrument. The scripted filepaths for the impulse files will not self-update however, so the reverb impulse loading drop-menu on the Tone / FX script tab will no longer work in many cases. To repair the impulse menu file-paths, please restore the library to its original structure.

<span id="page-3-0"></span>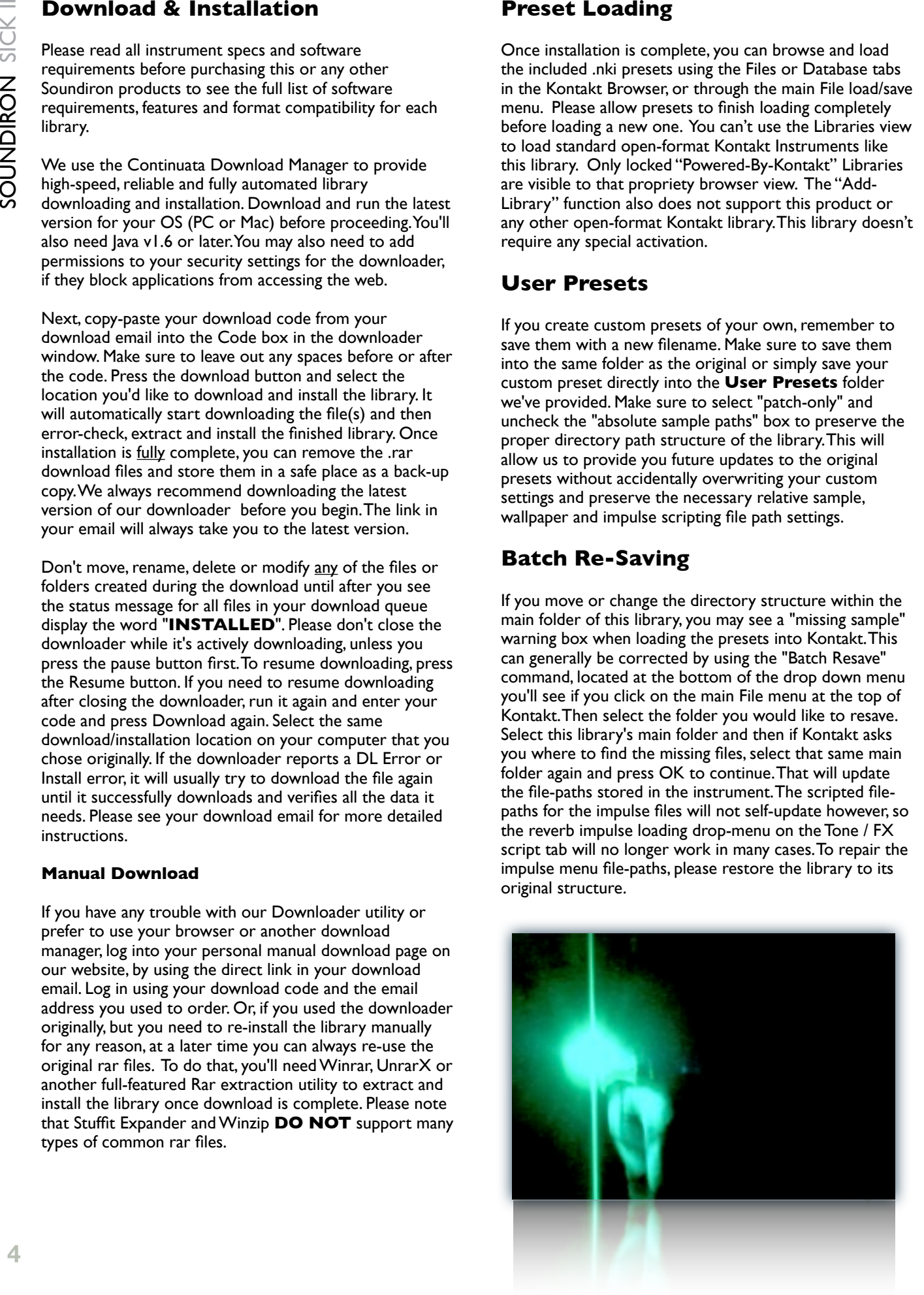

## <span id="page-4-0"></span>**Front Panel Controls**

This instrument has a variety of special front panel performance controls that allow deep real-time performance customization. Not all instrument presets include all controls listed below. Included controls depend on the specific features suitable for each preset. Some may also use alternate CC mappings. You can see each control's assignment by clicking on each UI control to display the "hint" text in the Info bar at the bottom of Kontakt.

### **Attack - (CC 74)**

This knob controls the sharpness of attack. Increasing the value causes the sound to attack more softly.

### **Release - (CC93)**

This controls the release time of the sound. Lower settings cause the sound to be damped and cut off, while higher settings allow the sound to play out as long as a note is held down. In the "MW" modwheel controlled X-fading presets, release has been moved to CC93.

### **Swell - (CC72)**

This knob controls the overall volume and intensity of the sound. This allows realtime volume swelling and fading.

### **Offset - (CC91)**

This allows you to skip ahead and start each sample farther into the actual wav file. This allows you to customize exactly which part of the sound you want to play.

### **Stepping**

This allows pitch shifting on the fly and determines how many semitones (100 cents) up or down from normal that the sounds will play the next time a note is triggered. You can go up or down by up to 24 semitones with this knob at any time. The pitch control key-switches override this knob. You can also use the main pitch knob or pitchwheel for realtime pitch bending.

### **Key Switch On/Off Button**

This enables/disables the key-switches between C-2 and C0 that shift the pitch up or down. C-1 resets the pitch to default. You can see the playable key-switch range in the display above.

### **"Random" On/Off Button**

This enables/disables the the Offset control knob and causes the ambiences to randomize their sample start position, which simulates round-robin variation. Because these are long-running ambiences, this can be especially useful in layering multiple sounds on top of each other to create more complex and evolving soundscapes.

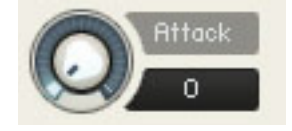

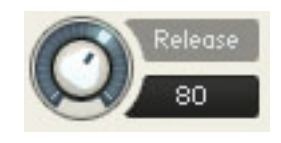

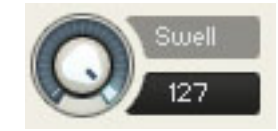

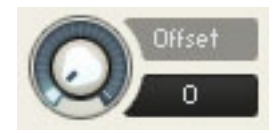

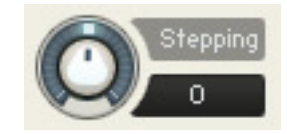

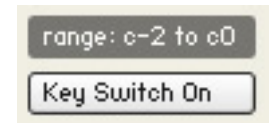

## <span id="page-5-0"></span>**Tone / FX Controls**

The Tone / FX Tab of the main instrument user interface panel contains a full chain of special DSP effects that you can choose from. Each effect can be enable/disabled and have a complete set of parameters that can be adjusted and CC or host automated independently. This special panel can be found in most of the instrument presets.

### **Equalizer (EQ3)**

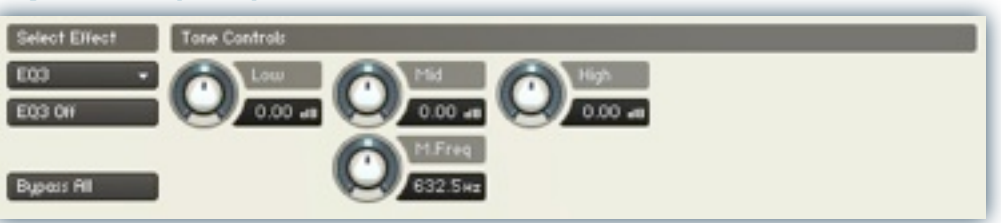

#### **EQ3 On/Off**

This button enables/disables the 3 Band EQ.

#### **Low Gain**

This knob sets the amount of gain for the low band.

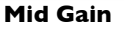

**Mid Frequency**

This sets the amount of gain for the fully sweepable mid band.

This sets the center frequency for the fully sweepable mid band.

**High Gain** This sets the amount of gain for the high band.

### **Lo-Fi**

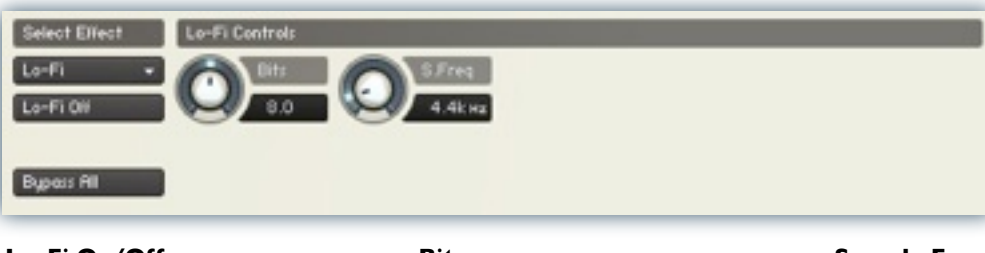

### **Lo-Fi On/Off**

This button enables/disables the "Lo-Fi" bit/sampler rate reduction effect.

#### **Bits** This knob sets the simulated bit rate of the signal.

**Sample Frequency** The S.Freq knob sets the simulated bit rate of the signal.

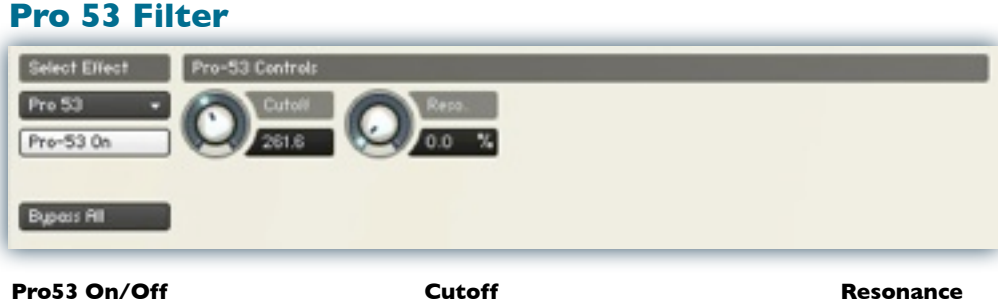

This button enables/disables the resonant filter effect.

**Cutoff** Sets the filter's cut-off frequency. **Resonance** Sets the amount of resonance on the filter.

### **Flanger**

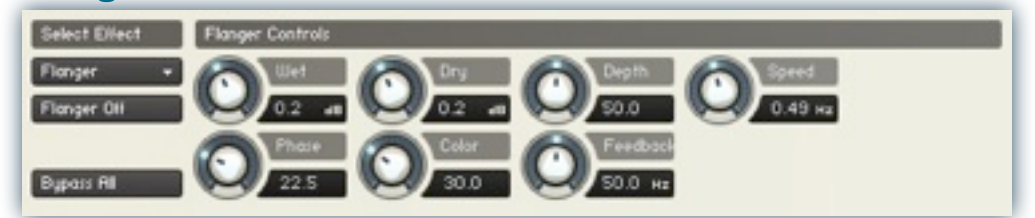

#### **Flanger On/Off**

This button enables/disables the Flanger effect.

#### **Dry**

Sets the amount of dry gain (+/-) that is passed through the effect.

#### **Wet**

Sets the amount of wet gain (+/-) that is passed through the effect.

#### **Depth**

Sets the sweep depth of the flange.

#### **Speed**

Sets the sweep rate.

#### **Phase**

Sets the phase.

#### **Color**

Sets the brightness/tone color of the flanger effect.

### **Rotator**

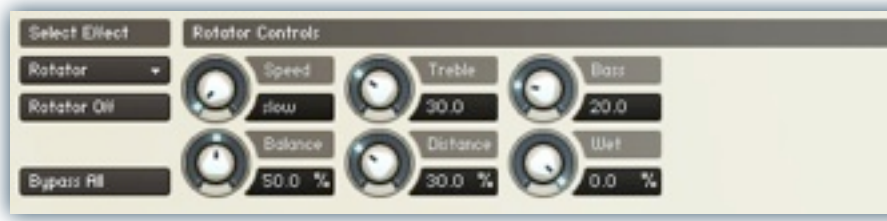

#### **Rotator On/Off**

This button enables/disables the spinning speaker Rotator effect.

#### **Speed**

The rotation speed (slow/fast)

#### **Treble**

The amount of high end clarity.

#### **Bass** The overall bass response.

**Balance** Balance between low/high response.

#### **Distance**

The simulated distance between the microphone and the rotating speaker.

#### **Wet**

**Feedback**

Sets the amount of signal feeback introduced into the signal path.

Sets the amount of wet gain (+/-) that is passed through the effect.

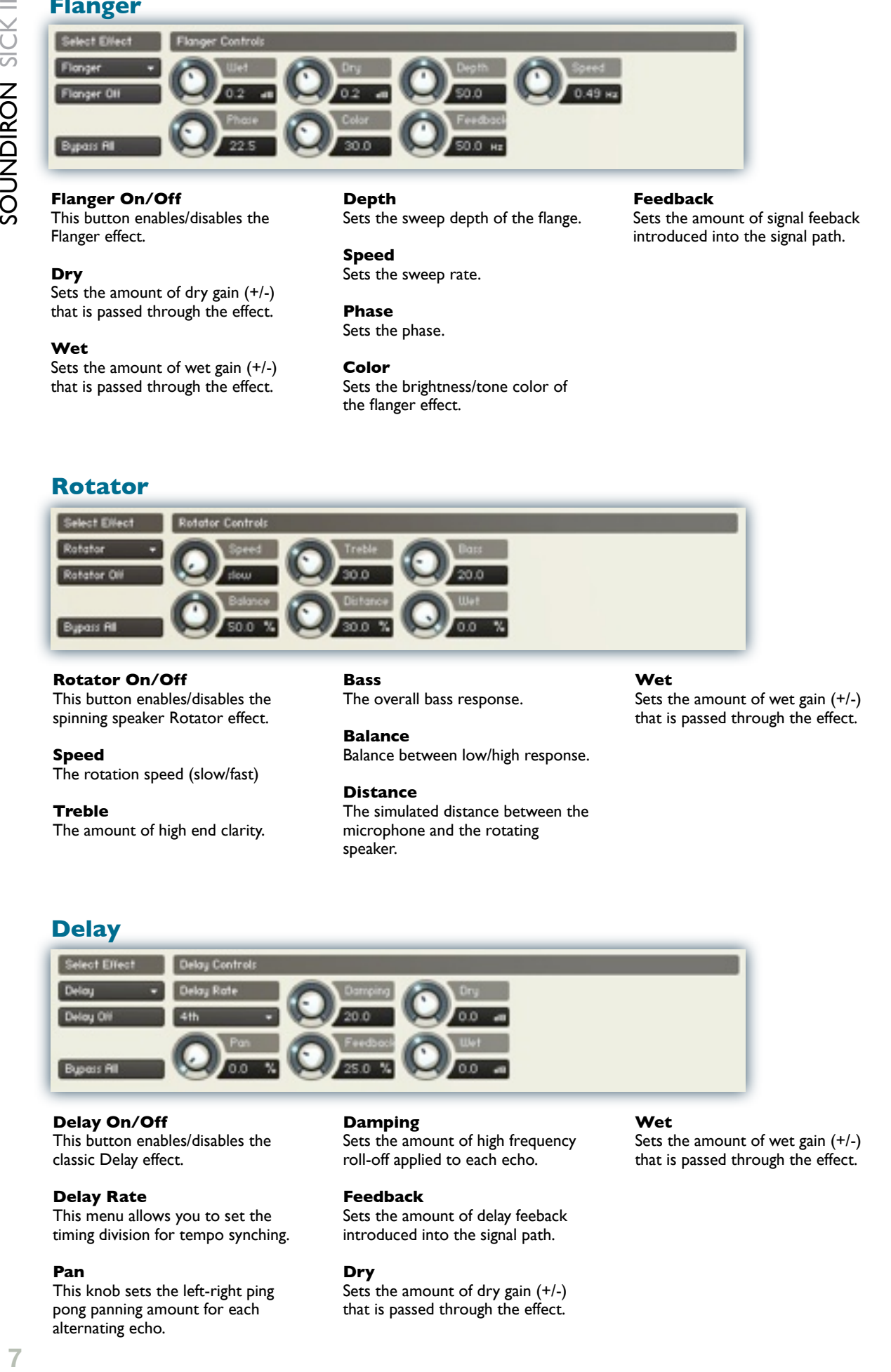

#### **Delay On/Off**

This button enables/disables the classic Delay effect.

#### **Delay Rate**

This menu allows you to set the timing division for tempo synching.

#### **Pan**

This knob sets the left-right ping pong panning amount for each alternating echo.

#### **Damping**

Sets the amount of high frequency roll-off applied to each echo.

#### **Feedback**

Sets the amount of delay feeback introduced into the signal path.

#### **Dry**

Sets the amount of dry gain (+/-) that is passed through the effect.

#### **Wet**

Sets the amount of wet gain (+/-) that is passed through the effect.

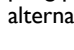

### **Reverb**

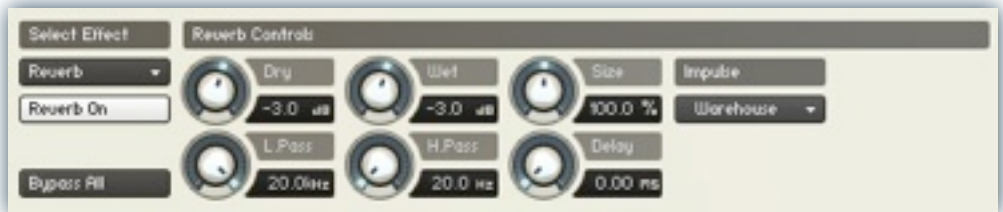

#### **Reverb On/Off**

This button enables/disables the convolution reverb effect.

#### **Dry**

Sets the amount of dry gain (+/-) that is passed through the effect.

#### **Wet**

Sets the amount of wet gain (+/-) that is passed through the effect.

#### **Size**

Sets the simulated room size of the convolution.

#### **Low Pass**

Sets the low frequency cut-off of the impulse response, allowing you to dull and darken the sound.

#### **High Pass**

Sets the high frequency cut-off of the impulse response, allowing you to remove rumble and low end.

#### **Delay**

Sets the amount of pre-delay time before the wet signal is returned

#### **Impulse drop-down menu**

This menu allows you to select from a wide variety of custom convolution reverb impulses that we've personally captured or created for you, ranging from our favorite classic halls and cathedrals, to bizarre otherworldly spaces, to self-resonating sonic shapes and

### **Stereo Imager**

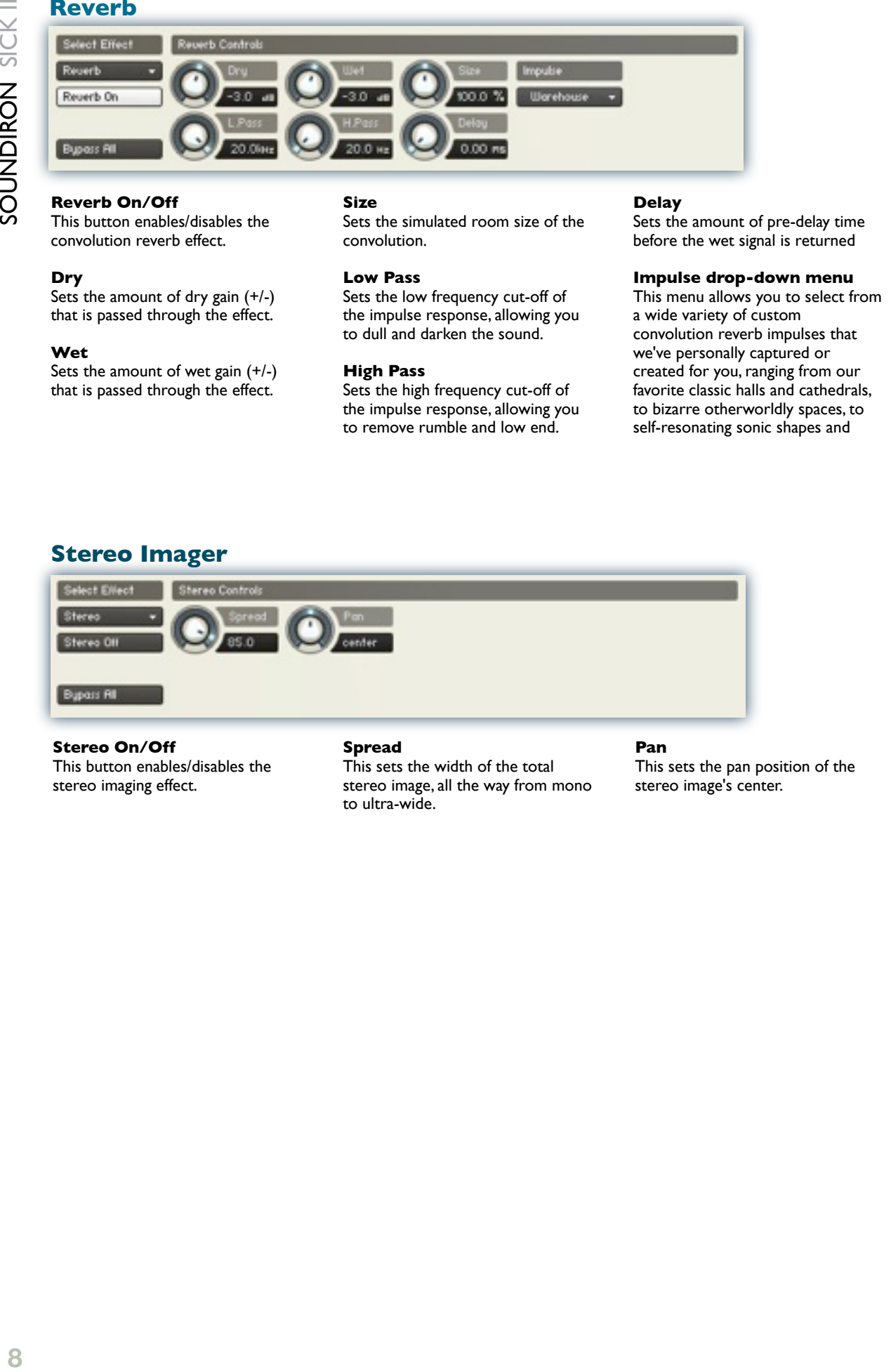

**Stereo On/Off** This button enables/disables the stereo imaging effect.

#### **Spread**

This sets the width of the total stereo image, all the way from mono to ultra-wide.

#### **Pan**

This sets the pan position of the stereo image's center.

## <span id="page-8-0"></span>**Uberpeggiator Controls**

We've designed a custom arpeggiator system to expand the instant creative potential of some of the presets. It includes automatable performance controls that shape all aspects of the arpeggiator. When used normally, pressing a key causes the note to self-repeat as long as a key is held down. If additional notes are played, it adds them to the sequence of repeats in various ways, depending on the settings you choose and can be used to produce complex melodic chains, plucking patterns and other effects.

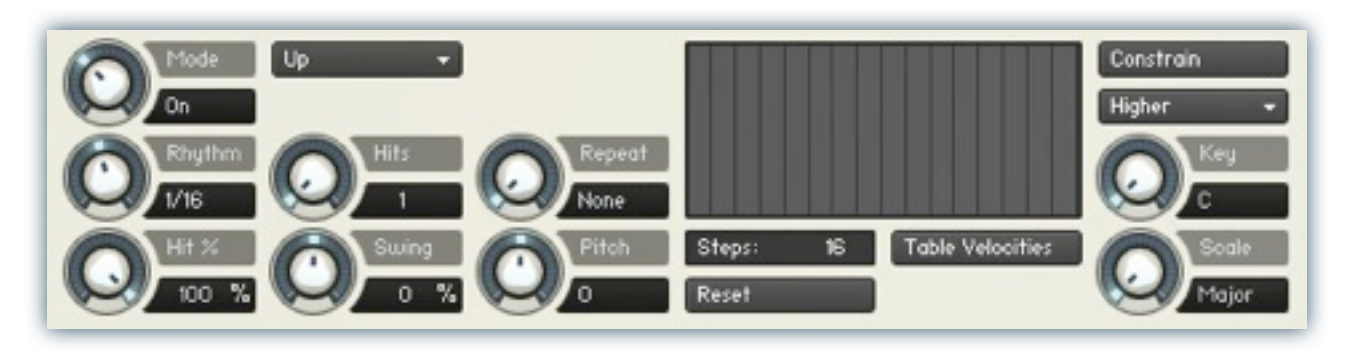

#### **Mode**

This knob controls the Arpeggiator mode. Choosing **Off** disables the Arp system entirely. **On** sets it to respond only while a note is pressed., cycling through all held notes as it arpeggiates. **Hold** sets it to automatically sustain one note at a time, (monophonic) so that changing keys changes the note that is repeating. **Hold +** sets it to allow new notes to be added to the automated chain of repeats.

#### **Hits and H. Scale Knobs**

Sets the number of repeats of each note BEFORE moving on to the next note in the arp sequence, and H.Scale sets the intensity fall-off rate for each repeat, before resetting for the next note.

#### **Swing**

This sets the amount of rhythmic offset (swing) between notes.

#### **Pitch**

Sets the pitch up or down in quarter-tone intervals for each repeat AFTER the initial note is pressed and it remains in a pseudo legato state as long as any key is held down. Changing this setting in real-time allows extreme "glitch" stutter and stair-step effects and can self-generate strange grooves and beats, based on the combination of notes you hold.

#### **Rhythm**

This sets the speed of arpeggiation, as measured in musical time, ranging from whole bars to 128th notes. Fast settings can yield interesting results, but keep in mind that the faster the speed, the more voices you use.

#### **Midi Thru**

This button allows midi messages to be passed through the script the the instrument, which allows you to play normal sustaining notes on top of the arpeggiation.

#### **Arpeggio Direction Menu**

This drop-down menu allows you to select any number of simple or complex cycle patterns that the arpeggiation will follow as it plays through the sequence of notes you have triggered. Choosing "**As Played**" will cause it to follow the original order you played the notes in, with the newest note always added to the end of the chain.

#### **Repeat Setting**

This sets the direction of the up or down repeats.

#### **Velocity Graph Sequencer**

This customizable graph allows you to draw the velocities that you want each step in your arpeggiation sequence to play at.

#### **Reset**

Resets the Graph to blank

#### **Steps**

This setting determines the number of steps that are used by the velocity graph step sequencer, starting from the left.

#### **Table Velocities**

This activates the Graph. When it is active, the arpeggiation follows the note velocities that you've drawn on the graph. When it is bypassed, each note repeat is played at the velocity that it's original note was played at.

#### **Key Selector Knob**

Binds the arpeggiation **scale** you've chosen to a specific key.

#### **Scale Selector**

Control binds the arpeggiation sequence to a specific scale that you can choose by turning the knob.

#### **Key Root Note Button**

This sets the root note of the **Key** you've chosen to the next higher or lower octave.

#### **Constrain Button**

Limits and adjusts any new note to the currently selected scale and key.

# INSTRUMENT PROGRAMS

### **Percussion Presets:**

### **Sick 2 Percussion All**

Round Robin Sets from C1 - D#4. Single FX from E4 - F6. This preset includes all the main percussion sets in one convenient combo preset, including the best of the various metal taps, bunker footsteps, scrapes and other percussive sounds.

**Sick 2 Percussion bunker metal tap 1** Tuned from C#0 - G8

**Sick 2 Percussion bunker metal tap 2** Tuned from C#0 - G8

**Sick 2 Percussion bunker metal tap 3** Tuned from C#0 - G8

**Sick 2 Percussion bunker metal tap 4** Tuned from C#0 - G8

**Sick 2 Percussion bunker metal tap 5** Tuned from C#0 - G8

**Sick 2 Percussion bunker metal tap 6** Tuned from C#0 - G8

**Sick 2 Percussion bunker metal tap 7** Tuned from C#0 - G8

**Sick 2 Percussion bunker stomp** Tuned from C#0 - G8

**Sick 2 Percussion ship metal tap 1** Tuned from C#0 - G8

**Sick 2 Percussion ship metal tap 2** Tuned from C#0 - G8

**Sick 2 Percussion ship metal tap 3** Tuned from C#0 - G8

**Sick 2 Percussion ship metal tap 4** Tuned from C#0 - G8

**Sick 2 Percussion ship metal tap 5** Tuned from C#0 - G8

#### **Sick 2 Steps Bunker**

Single FX from C1 - B3. Gritty footsteps and stomps on hard dusty concrete in an abandoned millitary bunker.

#### **Sick 2 Steps Ghostship**

Single FX from C#0 - D#8. Footsteps on various surfaces below deck on a decommissioned warship, with equipment rattles and clothing movement.

#### **Sick 2 Swoosh EVPulse**

Single FX from C1 - C2. Isolated warped tape bend and swoosh effects.

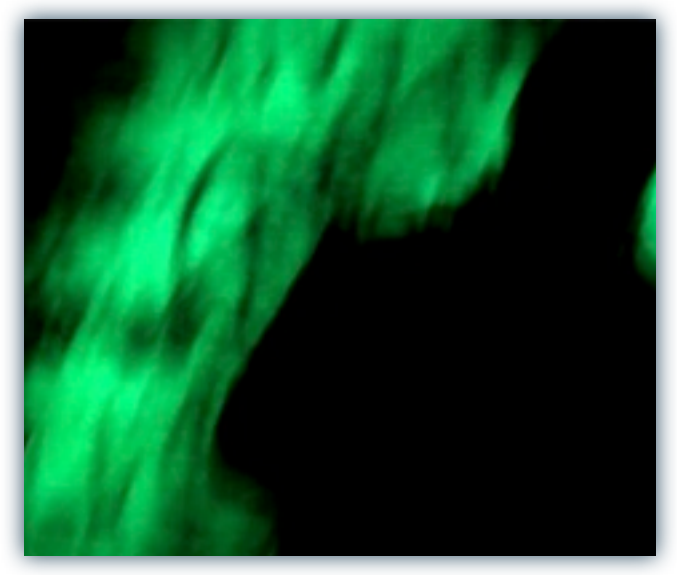

<span id="page-9-0"></span>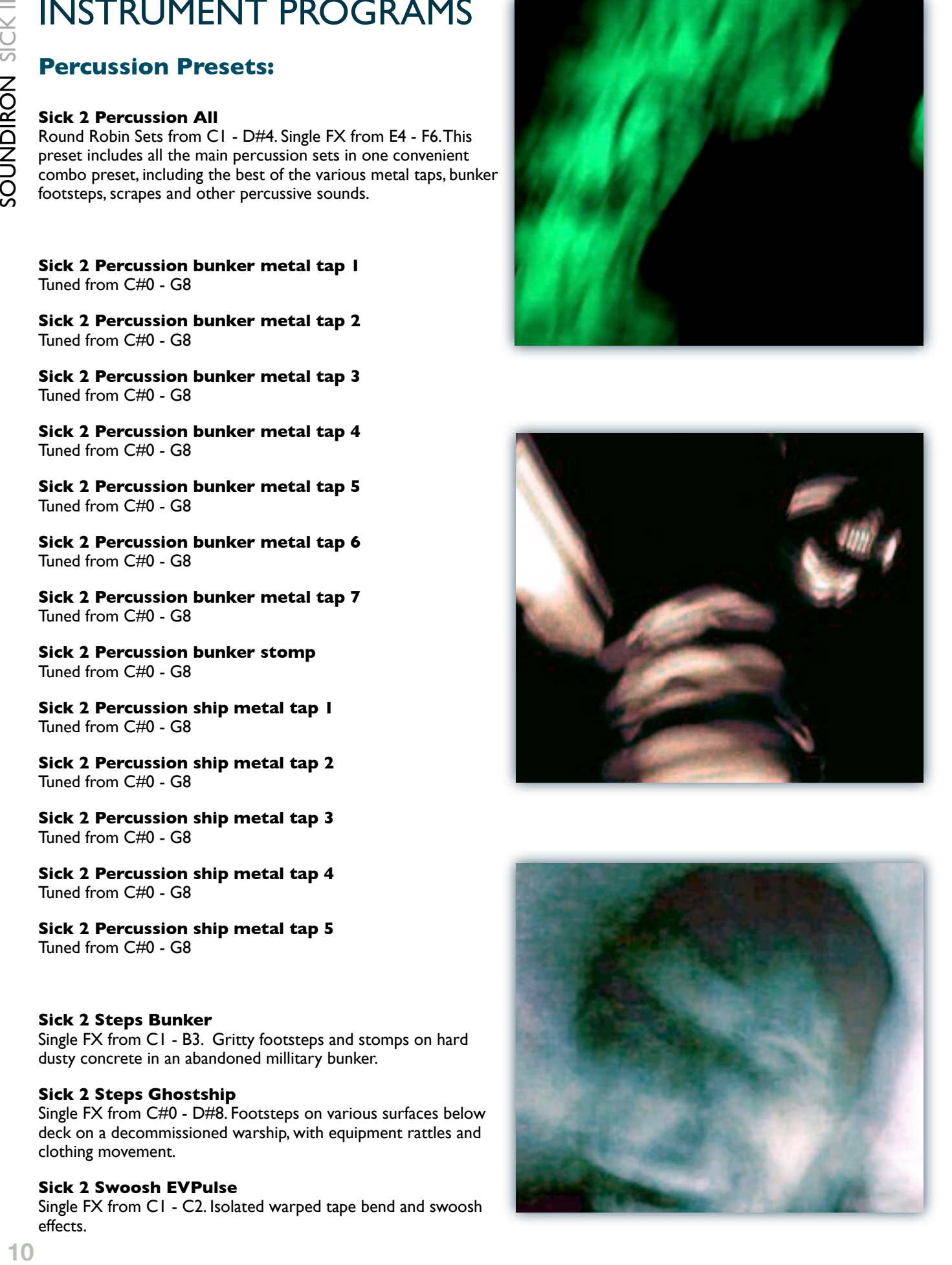

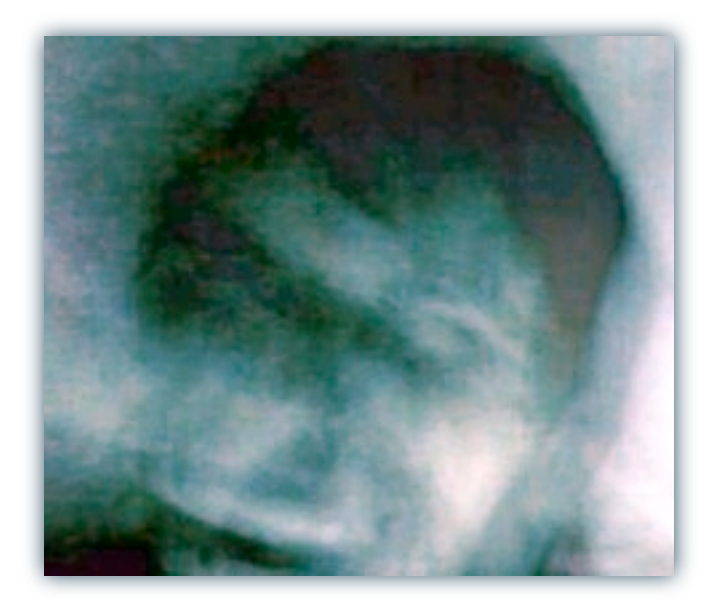

### **Special FX Presets:**

### **Sick 2 Bunker Zombies**

Single FX from C1 - A3. A collection of subterranian zombie wails, moans, growls, snarls and breaths.

### **Sick 2 Creaky Breath**

Tuned from C-2 - G8. Like burning air smouldeing up out of a demon's lungs.

### **Sick 2 Evp\_01**

Single FX from C1 - G#2. A variety of nightmarish EVP recordings.

### **Sick 2 Frantic Voices**

Tuned from C-2 - G8. Strange electromagnetic pulses that seem to have something to say.

### **Sick 2 Hear No**

Tuned from C-2 - G8. Pure menacing weight teetering on the edge of the abyss.

**Sick 2 Interfearance** Tuned from C-2 - G8. The bb and flow of a fading beacon

**Sick 2 Its Coming** Tuned from C-2 - G8. Don't open the door.

**Sick 2 Microcachete** Tuned from C-2 - G8. whispering madness found hidden on an old microcassette tape.

**Sick 2 Moaning Sun** Tuned from C-2 - G8. Heed this oracle's warning.

**Sick 2 PKE Pad** Tuned from C-2 - G8. Grainy droning with 2-layer intensity swelling on the modwheel.

**Sick 2 Pyramidhead** Tuned from C-2 - G8. He always returns to take what's his.

**Sick 2 Rewinder Tuned from C-2 - G8.**  2-layer intensity swelling on the modwheel

**Sick 2 See No** Tuned from C-2 - G8. Stumbling blindly.

### **Sick 2 Ship Humorgan**

Tuned from C-2 - G8. 3-layer intensity swelling on the modwheel. An electrified organ-like sound, fit to play a dirge for a burial at sea.

<span id="page-10-0"></span>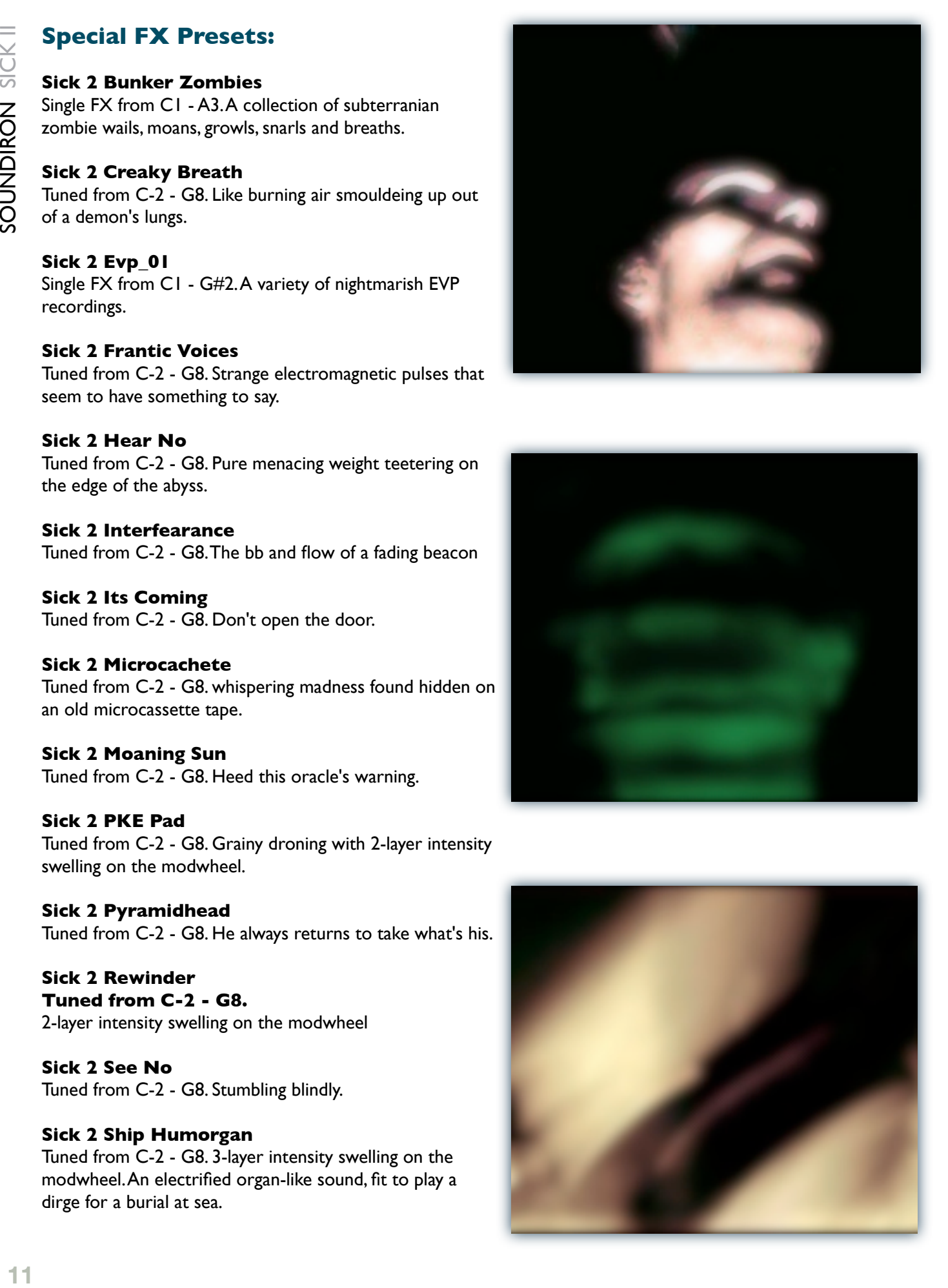

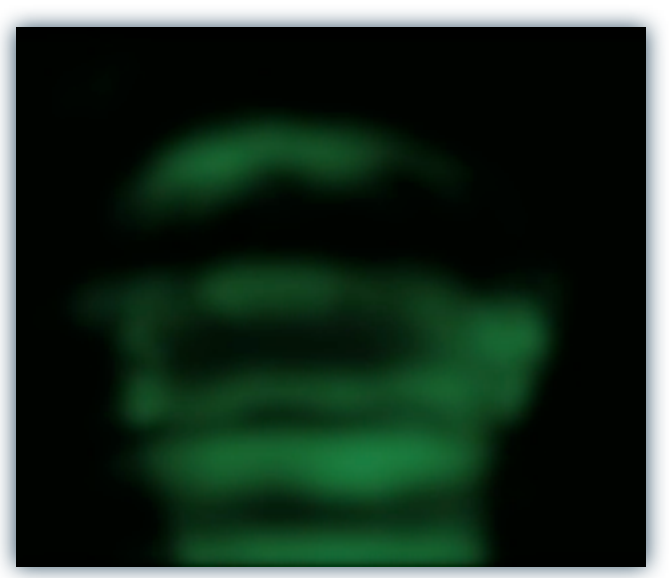

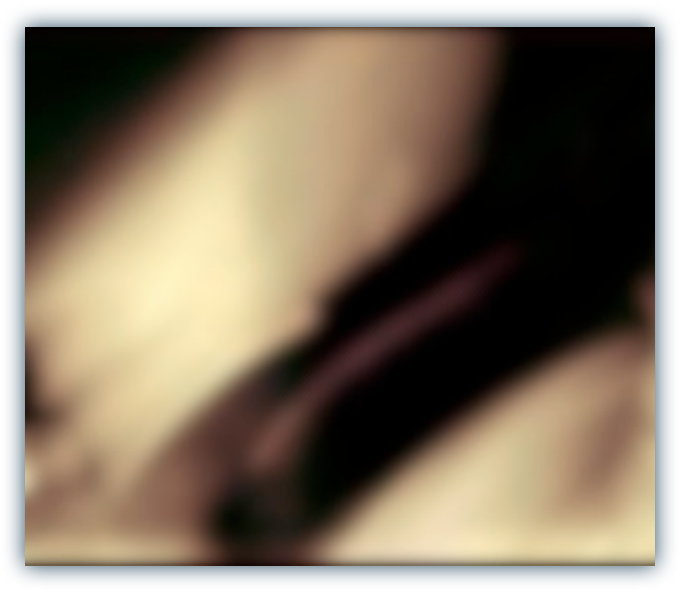

### **Sick 2 Ship Hums & Roomtones**

9 ambiences and background noise floors from the bunker and ship, tuned over short ranges from C1 - C7.

### **Sick 2 Something Wicked**

Tuned from C-2 - G8. A great storm is coming and with it, Mr Dark's carnival of nightmares.

### **Sick 2 Sorrow**

Tuned from C-2 - G8. Warbly and garbled ulta lo-fi voices singing on a severaly decayed and long forgotten archival tape.

### **Sick 2 Speak No**

Tuned from C-2 - G8. Something unspeakable has been born.

### **Sick 2 Swarm**

Tuned from C-2 - G8. Damned souls circle your crippled form like flies, looking for a place to lay their eggs.

### **Sick 2 This Way Comes**

Tuned from C-2 - G8. It can smell your fear and it's looking for a way in.

### **Sick 2 Zombient**

Tuned from C-2 - G8. Dark, undulating tonal ambience.

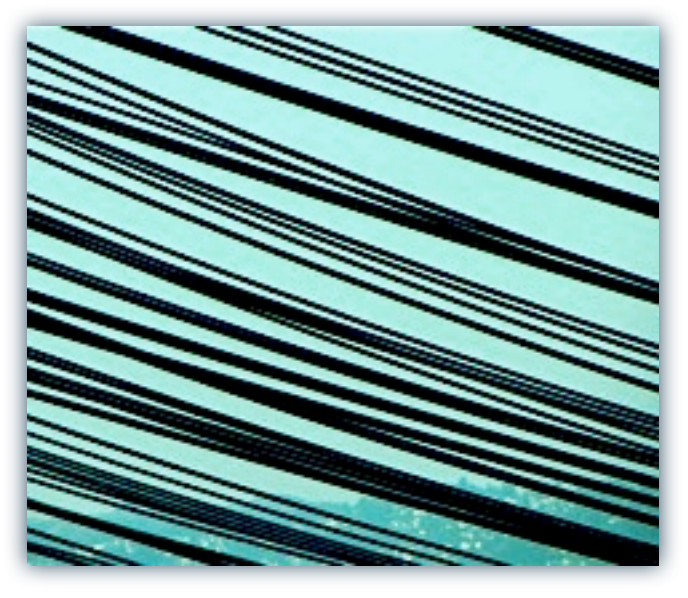

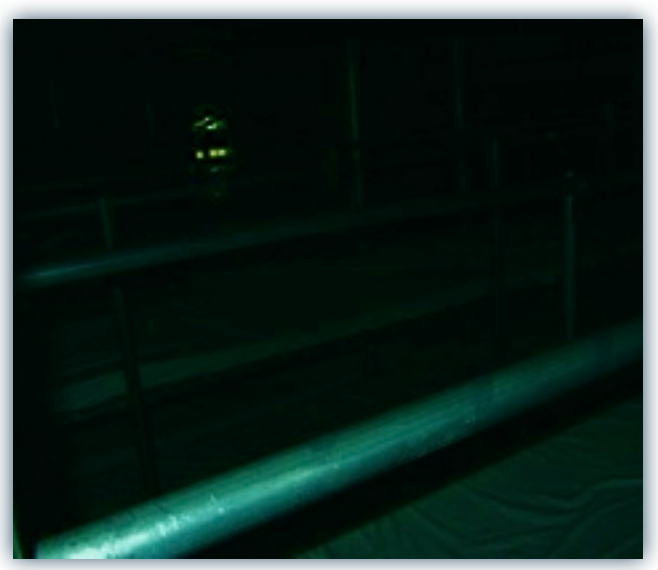

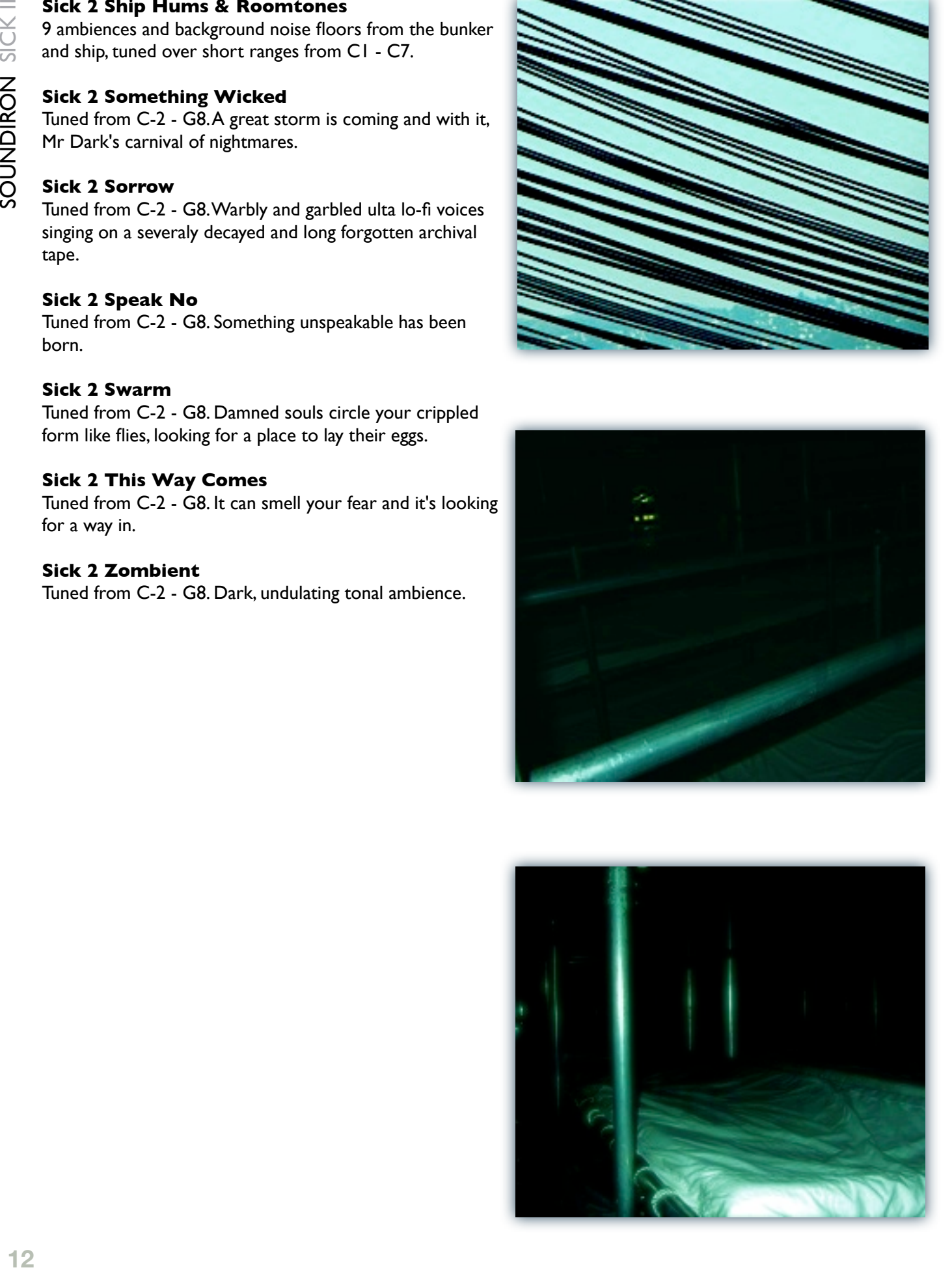

## <span id="page-12-0"></span>**SOUNDIRON** SOFTWARE LICENSING AGREEMENT

### **LICENSE AGREEMENT**

By installing the product you accept the following product license agreement:

### **LICENSE GRANT**

The license for this product is granted only to a single individual user. No unlicensed use is permitted. All sounds, samples, programming, images, scripting, designs and text contained in this product are copyrights of Soundiron, llc. This software is licensed, but not sold, to you by Soundiron, for commercial and non-commercial use in music, sound-effect, audio/video postproduction, performance, broadcast or similar finished content-creation and production use. Individual license holders are permitted to install this library on multiple computers or other equipment only if they are the sole owner and only user of all equipment this software is installed or used on.

Soundiron allows you to use any of the sounds and samples in the library(s) you've purchased for the creation and production of commercial recordings, music, sound design, post production, or other content creation without paying any additional license fees or providing source attribution to Soundiron. This license expressly forbids any unauthorized inclusion of any raw or unmixed content contained within this library, or any any Soundiron library, into any other sample instrument, sound effect, synthesizer, or loop or effect library of any kind, without our express prior written consent.

This license also forbids any unauthorized transfer, resale or any other form of re-distribution of this product, or its sounds, through any means, including but not limited to, re-sampling, mixing, processing, isolating, or embedding into software or hardware of any kind, for the purpose of re-recording or reproduction as part of any free or commercial library of musical and/or sound effect samples and/ or articulations, or any form of musical sample or sound effect sample playback system or device. Licenses cannot be transferred or sold to another entity, without written consent of Soundiron, llc.

#### **RIGHTS**

Soundiron retains full copyright privileges and complete ownership of all recorded sounds, instrument programming, documentation and musical performances included within this product. All past and future versions of this product, including any versions published by Soundiron, Inc, are fully bound and covered by this agreement.

### **REFUNDS**

Downloaded libraries can't be returned, so we can't provide refunds or exchanges. We may choose do so at our own discretion, but please be aware that as soon as you've downloaded it, it can not be returned.

### **RESPONSIBILITY**

Using this product and any supplied software is at the licensee's own risk. Soundiron holds no responsibility for any direct or indirect loss arising from any form of use of this product.

### **TERMS**

This license agreement is effective from the moment the product is purchased or acquired by any means. The license will remain in full effect until termination by Soundiron, llc. The license is terminated if you break any of the terms or conditions of this agreement, or request a refund for any reason. Upon termination you agree to destroy all copies and contents of the product at your own expense. All past and future versions of this product, including those released through brands other than Soundiron, are covered under the terms of this agreement.

### **VIOLATION**

Soundiron reserves the right to prosecute piracy and defend this copyrighted creation to the fullest extent of civil and criminal law., but we keep our prices fair, our samples and programming accessible whenever possible and avoid cumbersome DRM, registration and activation procedures whenever possible to provide you as much creative freedom and the best user experience possible. If you enjoy our instruments and care about the very hard work that went into this labor of love, then we know you won't ever pirate or distribute this instrument unlawfully.

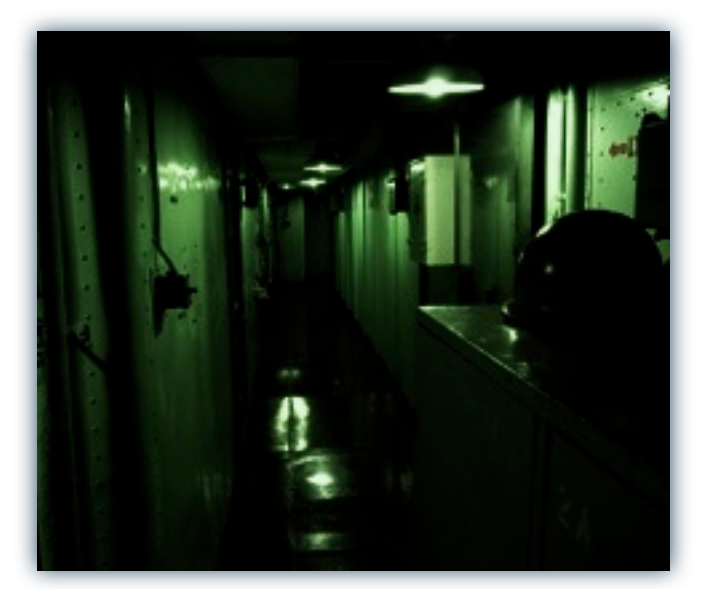

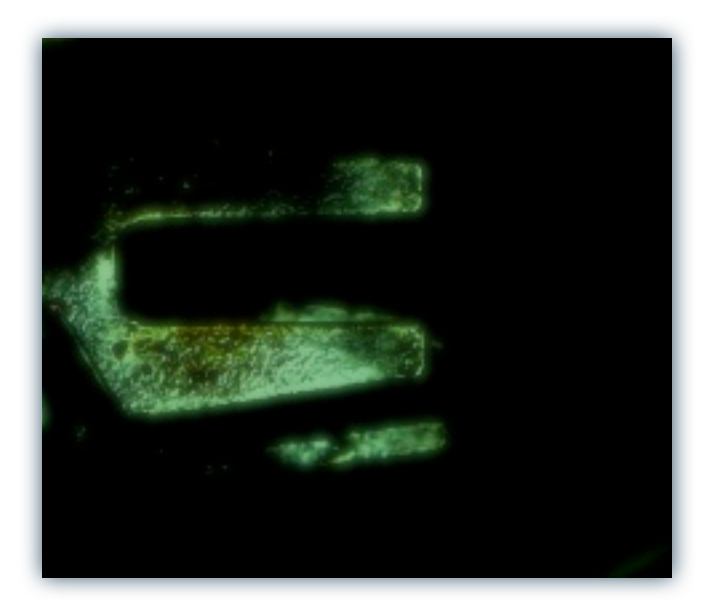

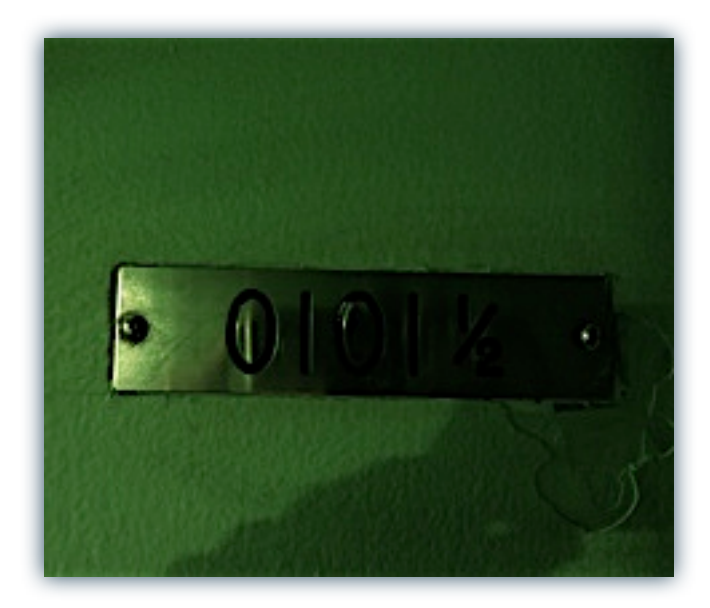

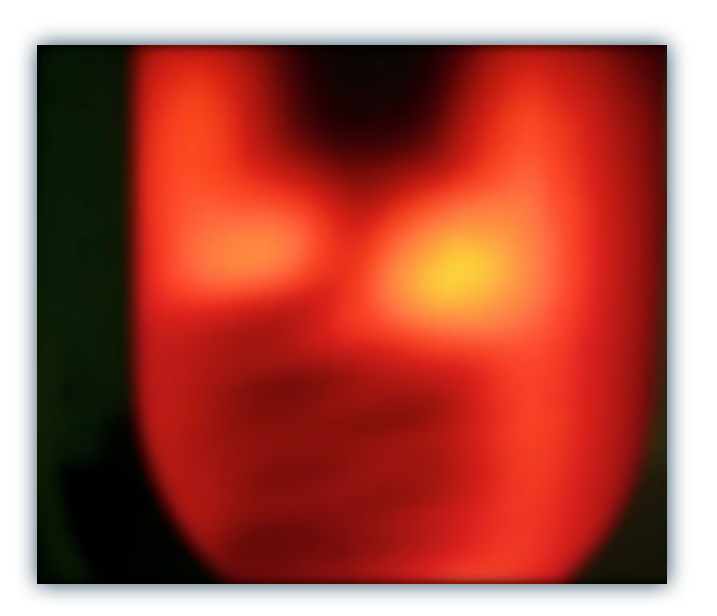

<span id="page-13-0"></span>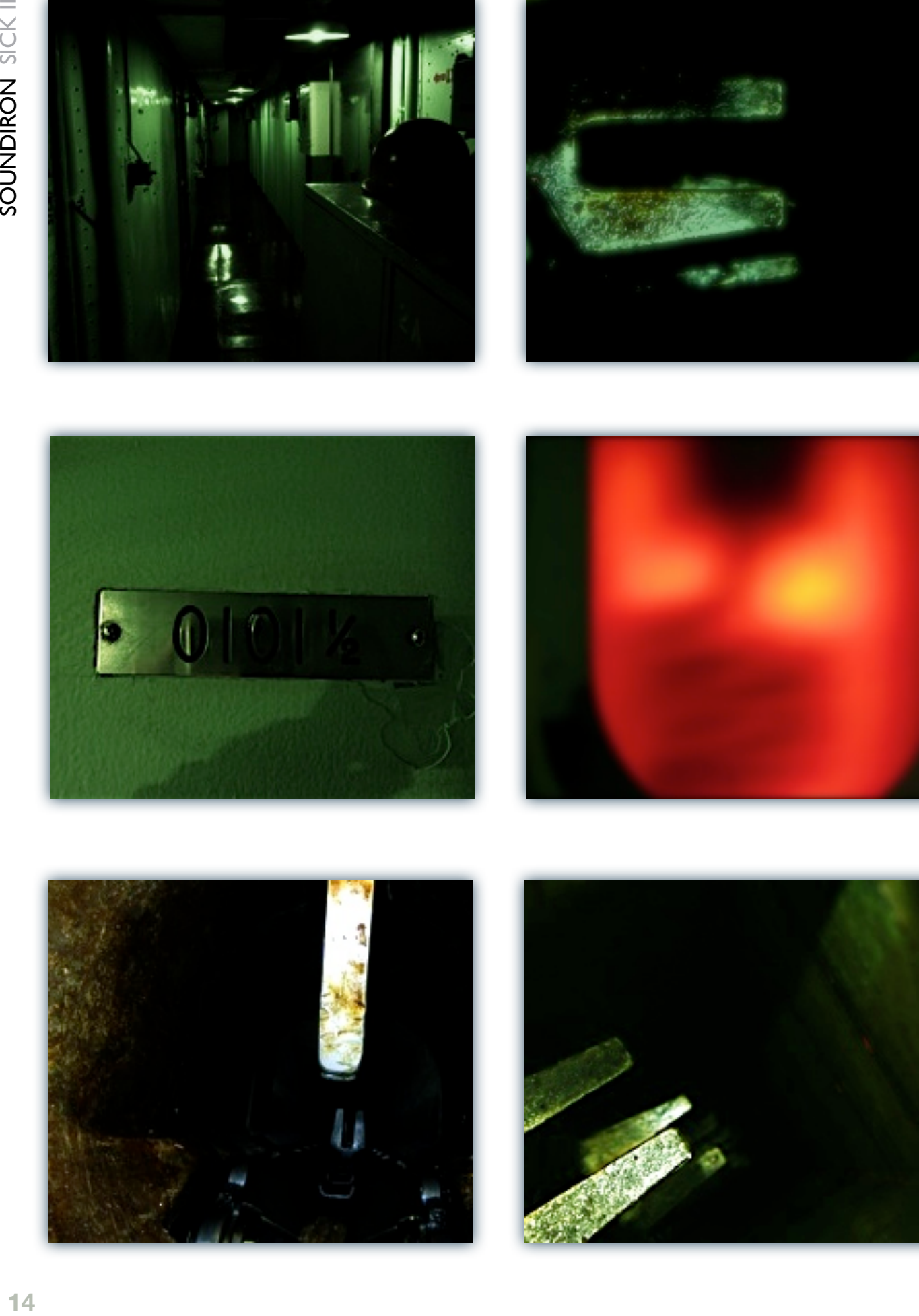

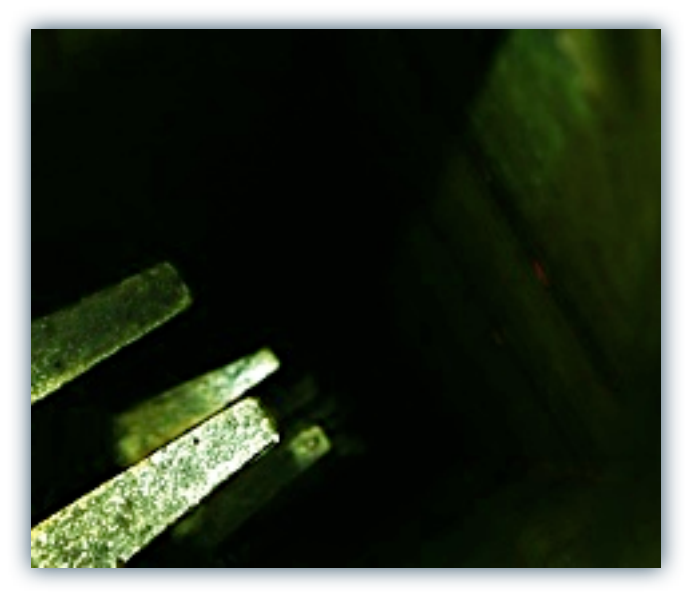

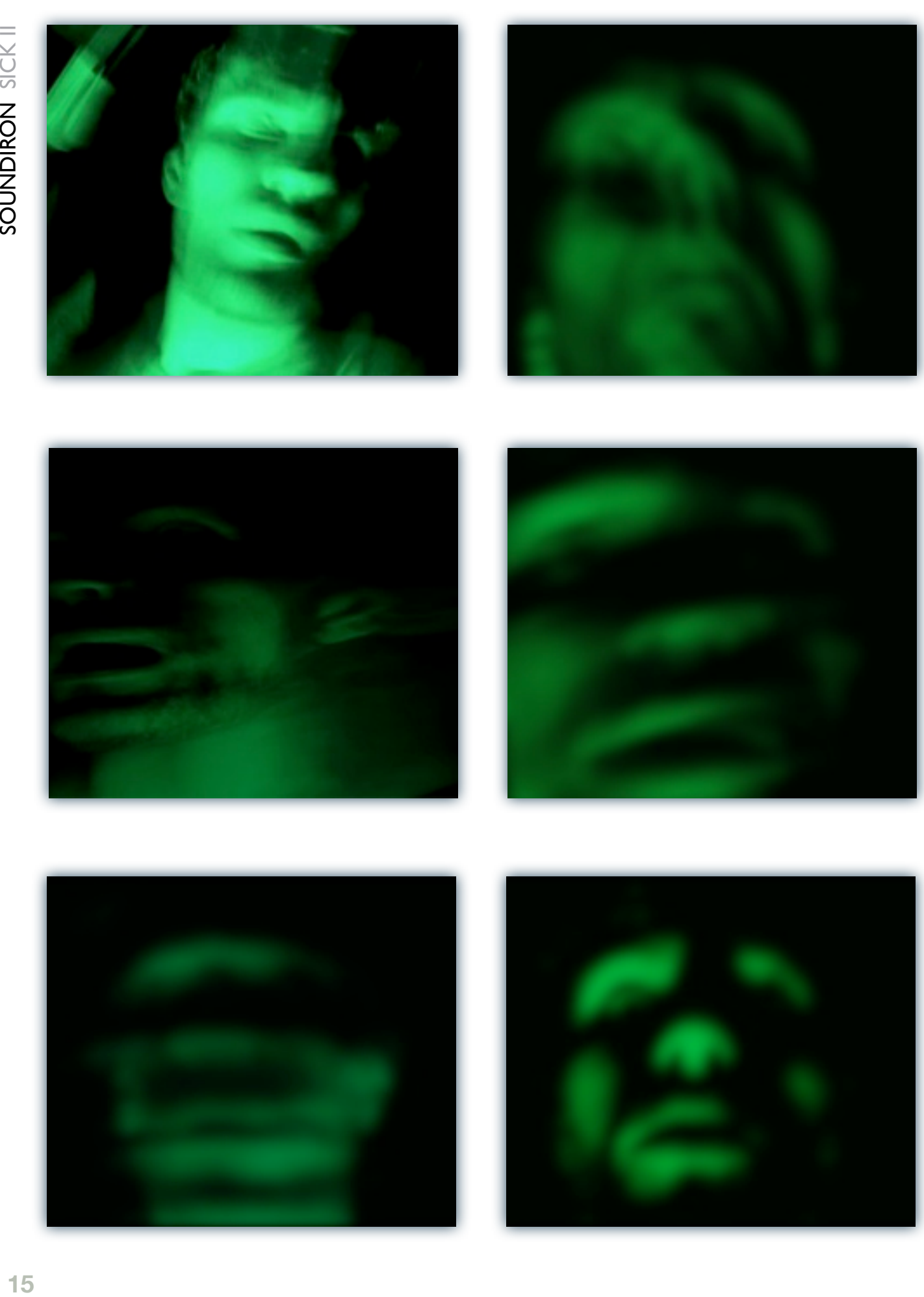

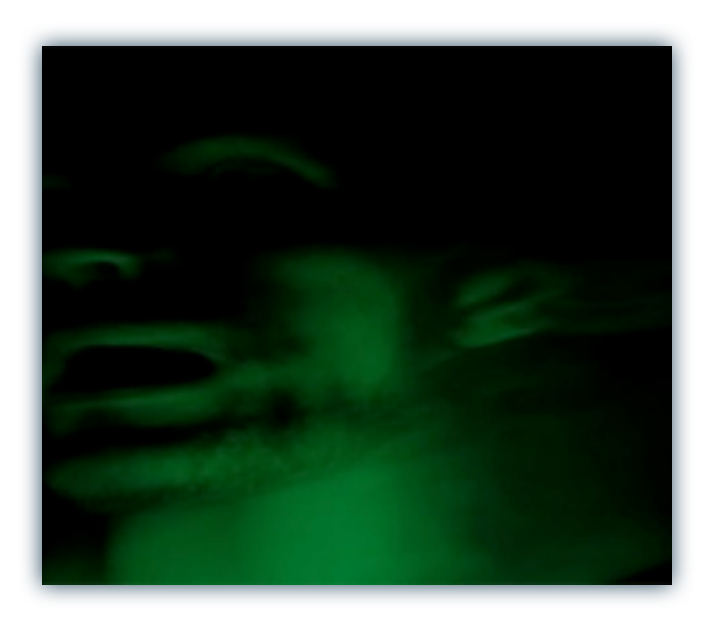

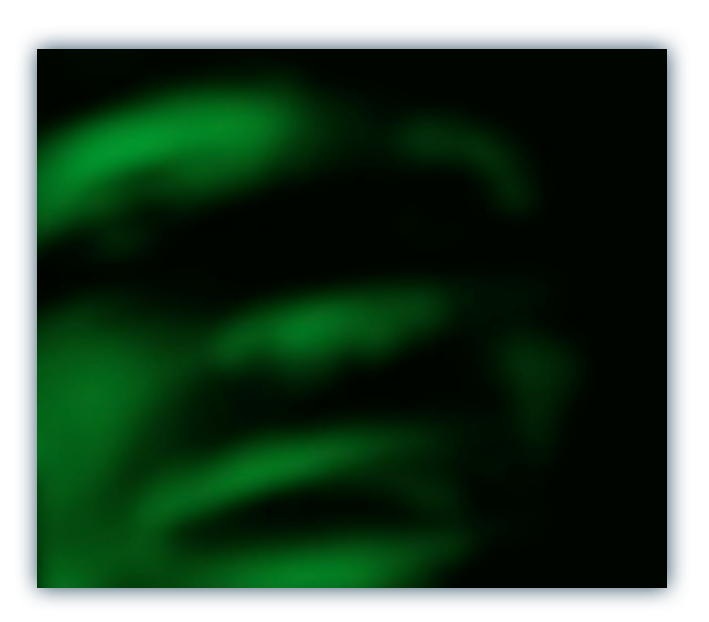

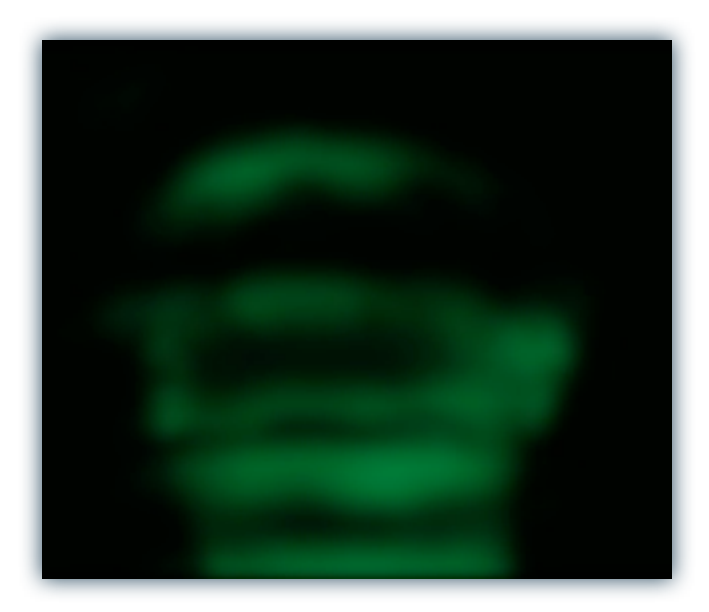

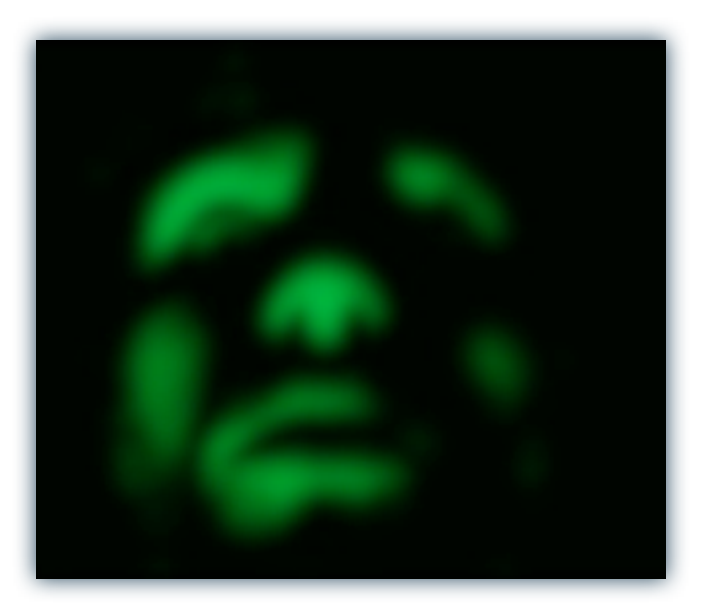

### <span id="page-15-0"></span>THANK YOU.

Thanks for supporting the Soundiron Sick volume II library and supporting all of our creations. If you have any questions, troubles, concerns, comments, love-letters or hate mail, feel absolutely free to send it on over to us:

### **[info@soundiron.com](mailto:info@soundiron.com)**

much obliged,

Mike, Gregg and Chris

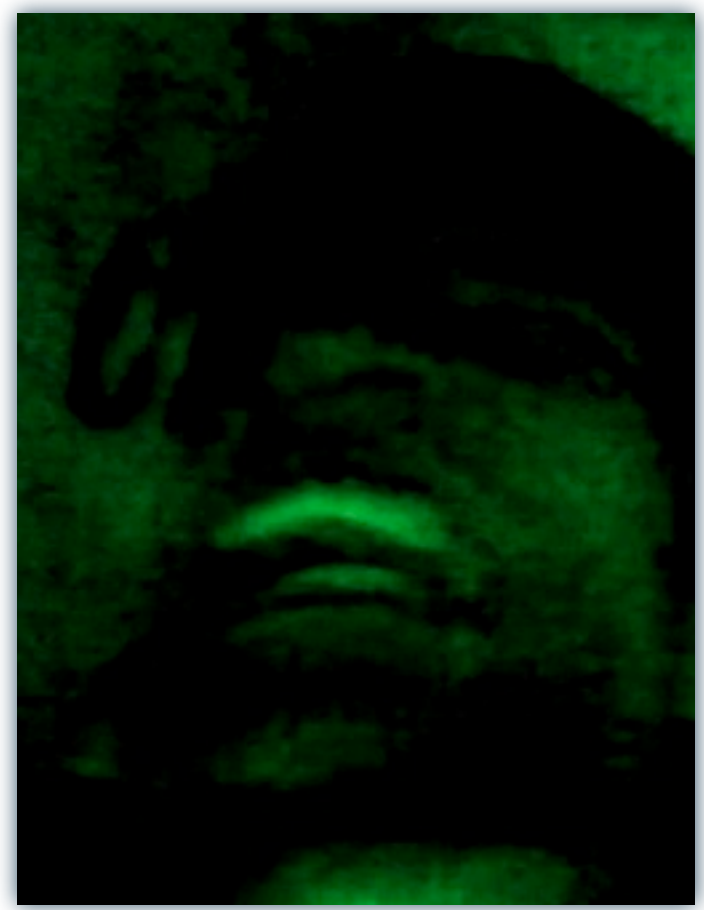

[www.soundiron.com](http://www.soundiron.com)

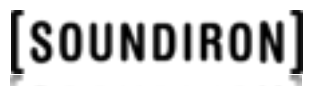